## 18.6 Splitter (gb.qt4)

Die Verwendung des Steuerelementes *Splitter* erfordert ausführlichere Vorüberlegungen zum Design des Formulars, als wenn man nur einige Steuerelemente frei auf einem Formular anordnen möchte. Wenn für Sie feststeht, welche Container Sie einsetzen wollen und welche Steuerelemente in diese eingefügt werden sollen, dann ist es ein guter Plan, die Anordnung in geeigneter Form festzuhalten. Das wird ausdrücklich empfohlen, wenn Sie ein vielfach geschachteltes Formular-Design mit mehreren Containern vom Typ Splitter entwickeln:

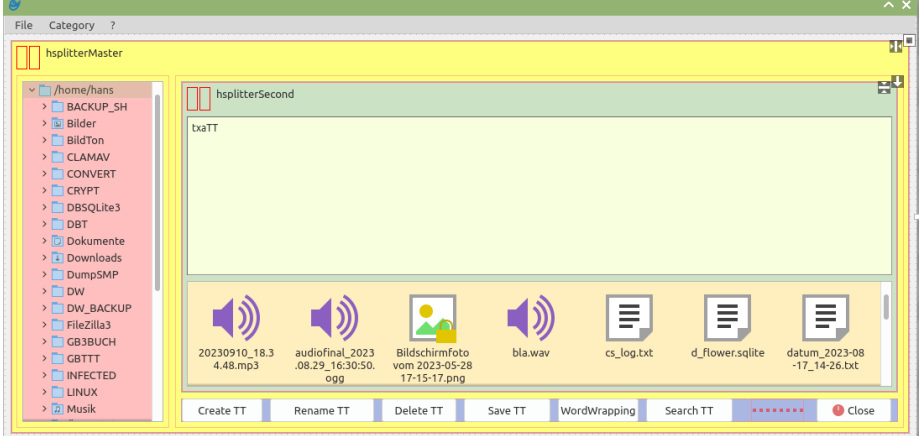

Abbildung 18.6.1: Design mit Menü und zwei Steuerelementen vom Typ Splitter (Entwurf)

In der o.a. Abbildung sind die einzelnen Container nur in der Entwurfsansicht farbig gehalten, um das Design besser erkennen zu können. Im folgenden Quelltext werden wesentliche Eigenschaften des Formulars und der beiden Steuerelemente Splitter sowie der in ihnen eingefügten Steuerelemente festgelegt:

```
[1] Public Sub Form_Open()
```

```
[2] 
[3] '-- DESIGN<br>[4] '-- The co<br>[5] FMain..
           The control `hsplitterMaster` completely fills the form in the container Form
[5] FMain.Arrangement = Arrange.Fill<br>[6] FMain.Margin = True
[6] FMain.Margin = True<br>[7] FMain.Spacing = True
            FMain.Spacing = True[8] 
[9] hsplitterMaster.Arrangement = Arrange.Horizontal<br>[10] hsplitterMaster.Layout = [20, 80]
[10] hsplitterMaster.Layout = [20, 80]<br>[11] hsplitterMaster.Spacing = True
[11] hsplitterMaster.Spacing = True
[12] hsplitterSecond.Arrangement = Arrange.Vertical
[13] hsplitterSecond.Layout = [70, 30]
[14] hsplitterSecond.Spacing = True
\begin{bmatrix} 15 \\ 16 \end{bmatrix}[16] VBoxLeft.Margin = True<br>[17] VBoxLeft.Spacing = Tru
[17] VBoxLeft.Spacing = True 
[18] DirView1.Expand = True
\begin{bmatrix} 19 \\ 20 \end{bmatrix}[20] VBoxRight.Margin = True<br>[21] VBoxRight.Spacing = True
[21] VBoxRight.Spacing = True<br>[22] HBoxBottom.Spacing = True
           HBoxBottom.Spaceing = True\overline{1} 23\overline{1}[24] gbttSettings = New Settings(User.Home &/ "GBTTT" &/ "gbtt.conf")
[25] gbttSettings.Read(Me, "Form")
[26] ...
[27] End
```
## Kommentar

- In den Zeilen 9 und 10 wird festgelegt, dass der Splitter hsplitterMaster seine beiden Container œ. VBoxLeft und VBoxRight nebeneinander (horizontal) anordnet und beim Programmstart das Teilungsverhältnis der Container 20%:80% beträgt.
- In den Zeilen 12 und 13 wird festgelegt, dass der Splitter hsplitterSecond seine beiden Container TextArea und FileView untereinander (vertikal) anordnet und beim Programmstart das Teilungsverhältnis der Container 70%:30% beträgt.
- Beachten Sie, dass der Container VBoxRight zwei Steuerelemente enthält: Splitter hsplitterSecond (mit zwei Steuerelementen) und die HBox HBoxBottom.

| Category ?                            | Datei: sqlite_skeleton.tip                                                                                                    | $\alpha$<br>$\mathcal{L}$ |
|---------------------------------------|----------------------------------------------------------------------------------------------------|---------------------------|
| v Mome/hans/GBTTT                     |                                                                                                    |                           |
| > OriginalSearch                      | <b>TOOL-TIPP</b>                                                                                                    |                           |
| 1_SQLite                              |                                                                                                    |                           |
| > 2 PostgreSOL                        |                                                                                                    |                           |
| > 3 MySQL                             | Property Read DBConSOLite1 As Connection<br>'- It is a 'SOLite-Singleton'<br>Private SDBConSOLite1 As New Connection                   |                           |
| > Auswahl-Dialoge                     |                                                                                                    |                           |
| $\triangleright$ Base64               | Private \$sDBHost As String = Application.Path &/ ".hidden" &/ "databases"                                                             |                           |
| > BASH-SHELL                          |                                                                                                    |                           |
| > ClipBoard                           | Information:                                                                                                    |                           |
| > Crypt_MDS_DES                       | Dim hConn As Connection<br>hConn = New Connection("sqlite3://:memory:/")<br>'- DB im Speicher                                          |                           |
| > Datei&Verzeichnis                   | '-- DB in einem temporären Verzeichnis<br>hConn = New Connection("")                                                                   |                           |
| > Datenbank-Typen                     | hConn = New Connection("sqlite3://" & User.Home &/ "db.sqlite") '-- DB in einem Verzeichnis                                            |                           |
| > Datenbanken                         | " Create database connection to SOLite-Host                                                                                            |                           |
| > Datentypen                          | Private Function DBConSQLite1 Read() As Connection                                                                                     |                           |
| Datum_&_Zeit>                         |                                                                                                    |                           |
| > Debugging                           | If Not \$DBConSQLite1.Opened Then                                                                                                    |                           |
| > Desktop                             | SDBConSOLite1.Type = "salite3"                                                                                                    |                           |
| > Drag&Drop                           | \$DBConSQLite1.Host = \$sDBHost<br>'-- Dir for SOLite-Host<br>SDBConSOLite1.Name = "d flower.solite"<br>'- Name of the SOLite database |                           |
| > Drucken                             | \$DBConSQLite1.Open()                                                                                                    |                           |
| $\triangleright$ $\blacksquare$ F Box | Endif                                                                                                    |                           |
| > F_Button                            | Return SDBConSOLite1                                                                                                    |                           |
| > F Container                         |                                                                                                    |                           |
| > F Editoren                          | Catch                                                                                                    |                           |
| > F_Extras                            | Error.Raise(("A database connection could not be created."))                                                                           |                           |
| > F Formular                          | End                                                                                                    |                           |
| > F Label                             |                                                                                                    |                           |
| > F Special                           | Name<br>Größe Zuletzt verändert<br>Rechte<br>$\checkmark$                                                                              |                           |
| > F Views                             | sqlite_skeleton.tip<br>379 B 06.10.2023 14:45:45<br>rw-rw-r-                                                                           |                           |
| > Earbe                               |                                                                                                    |                           |
| > Fehlerbehandlung                    |                                                                                                    |                           |
| > Eunktion&Prozedur                   |                                                                                                    |                           |
| > Funktionen                          | Rename TT<br>Delete TT<br>WordWrapping<br>Search TT<br>Create TT<br>Save TT                                                            | Close                     |

Abbildung 18.6.2: Anordnung der Steuerelemente (Laufzeit)

## Hinweis

Die Steuerelemente *HSplit* und *VSplit* sind Container, welche die eingefügten Steuerelemente jeweils horizontal oder vertikal anordnen. Sie werden im folgenden Kapitel beschrieben. Beide Steuerelemente gelten jedoch als veraltet und können gut durch das Container-Steuerelement Splitter ersetzt werden.